## UNIT 1

## **INTRODUCTION TO VISUAL BASIC 6**

## VISUAL BASIC

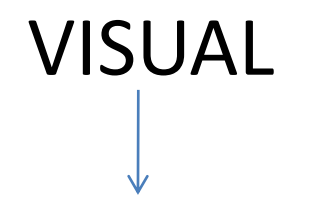

It refers to methods used to create GUI by using pre built objects in VB

VISUAL B-Beginner's

- $A All purpose$
- S Symbolic
- I Instruction
- C code

It refers to language basic syntax of statements

## VISUAL BASIC

• It was developed by Microsoft for OS windows.

• By professors John Kemeny and Thomas Kurtz

• VB 6 programming, Latest technology VB.Net

## VISUAL BASIC

Visual Basic and Windows

- Its windows only programming language
- VB runtime Libraries tap into

win 32 and MFC libraries

Main set of MS windows APIs used for developing 32 bit application

MS foundation Classes

Used in building application programs (OOP's concepts)

Responsible for administration and management Install, Configure & service application/system, GUI, network

# 1. Define Visual Basic

Visual Basic is high level programming language evolved from BASIC.

Visual basic enables creation of Graphical User Interface Based Application with event programming style.

### Visual Basic comes in 3 Editions

### Standard Professional Enterprise

It includes some basic controls likes setup/wizard, icons and help files, simple windows application for creating easy standards

It includes Standard & Crystal Report ActiveX and Internet Controls

Active  $X -$  is a s/w framework by MS to adopt COM (component object model) and OLE (object Linking Embedding)

It includes Standard and Professional

And Remote OLE automation and Remote DB access

# 2. Explain Features of Visual Basic

- 1. Its simple language
- 2. Have IDE [Integrated Development Environment] used to develop run test and debug application.
- 3. Line of code are complied automatically
- 4. Bookmark and Breakpoint are available
- 5. Powerful DB access tool ADO data Base control (ADODC) its a data source control, allows to create database application.
- 6. Efficient use of ActiveX controls COM, DCOM and ODBC – open database connectivity
- 7. Package & Development wizard
- 8. Sequential & Random access file support
- 9.Drag & drop creation of data bound forms and report.
- 10. Applications created with VB IIS application, ActiveX EXE, ActiveX DLL

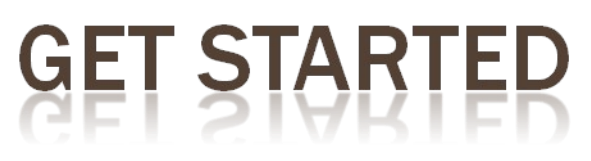

•Click on this tab to create new programs.

•For student, you need to choose Standard EXE icon as shown in the picture.

•To open program, you existing just choose this tab.

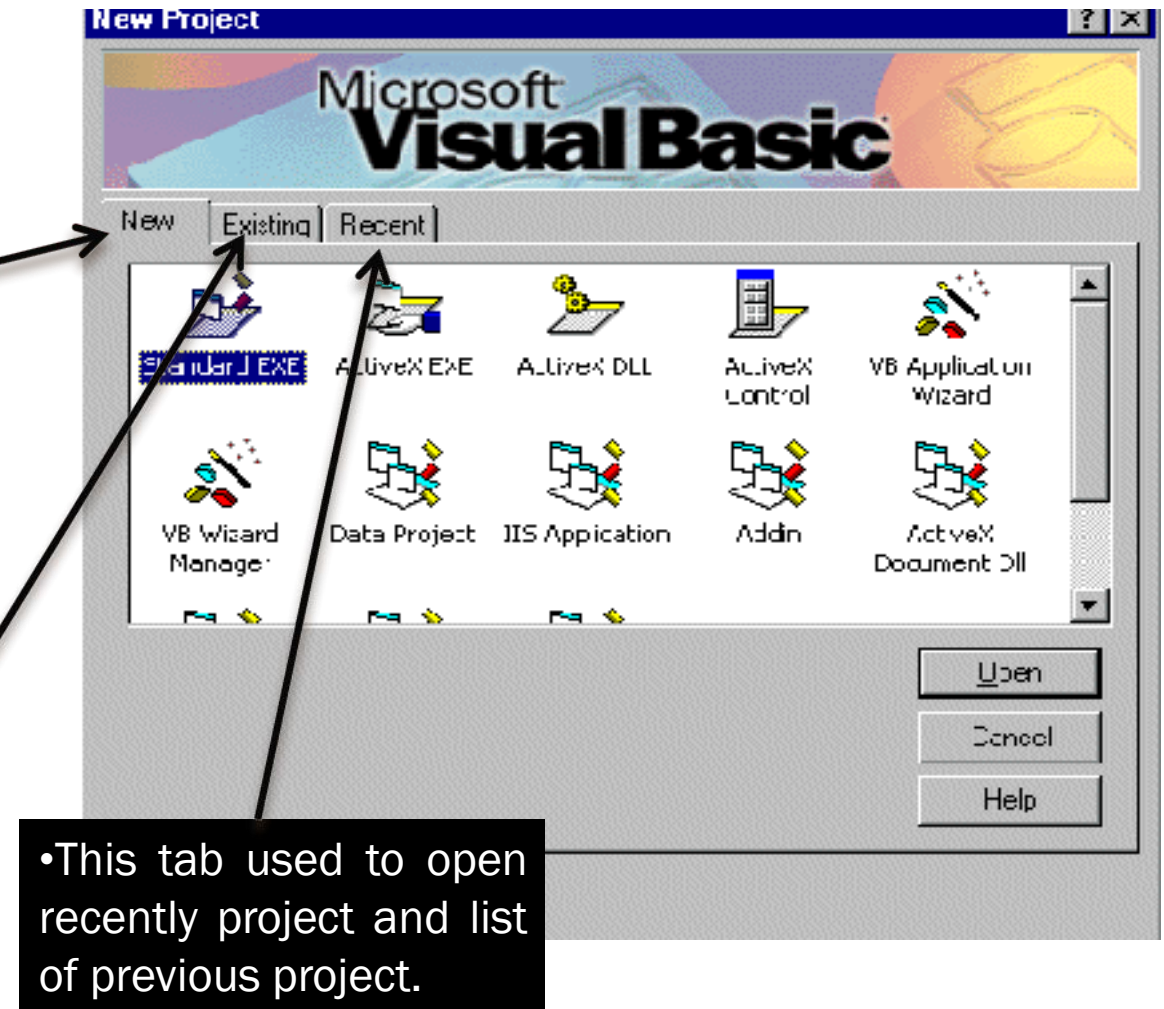

### **3. What is IDE? Discuss the features of Visual Basic IDE.**

- IDE [Integrated Development Environment] used to develop run test and debug application.
- To invoke VB 6
- Types of applications that can be created in VB are as follows:
	- 1) **Standard EXE** : its used to create a standard Executable file.
- 2) **ActiveX and Active DLL**: ActiveX components are code no visible interface. Both are same functionality but different packages as exe file or DLL
- 3) **ActiveX control** : the user can to create their own custom controls.
- 4) **VB application wizard, VB Wizard Manager**: It helps to generate a new fully functional application for the naive user
- VB Wizard Manager helps to build ones' own Wizard.
- 5) **Data project**: its on of the enterprise edition
- 6) **IIS Applications, DHTML application**: these both are used to create Internet Application.

7)**Add-in** : are used to add to VB menus, Via add-ins menu.

# **VISUAL BASIC ENVIRONMENT**

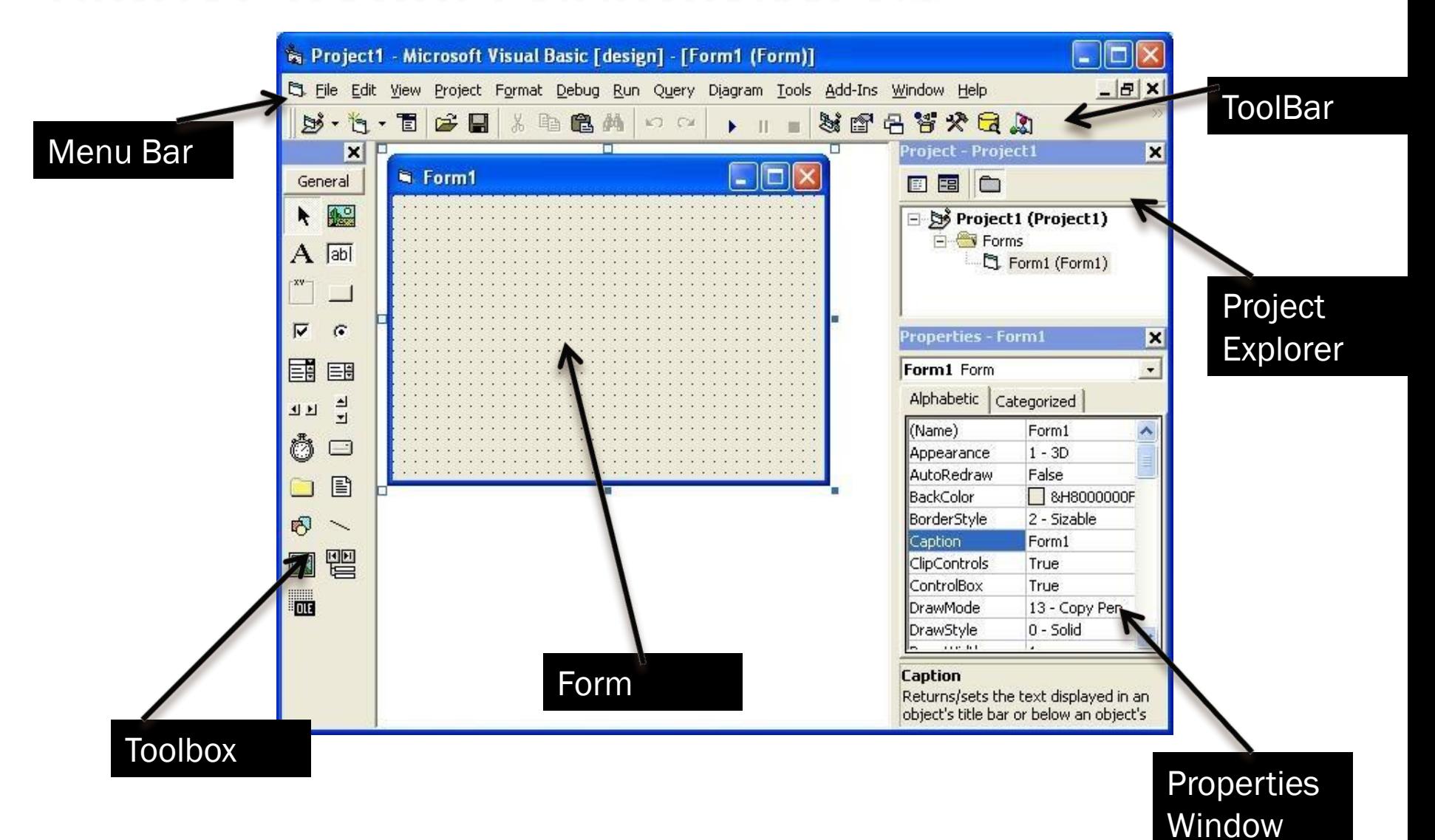

## **4. Explain the different windows available in Standard EXE project of VB.**

A standard EXE project consists of the following windows:

1) **Project Window** – its also called as project Explorer. oject - VBAProject

a tree structured view of all files that inserted in the application.

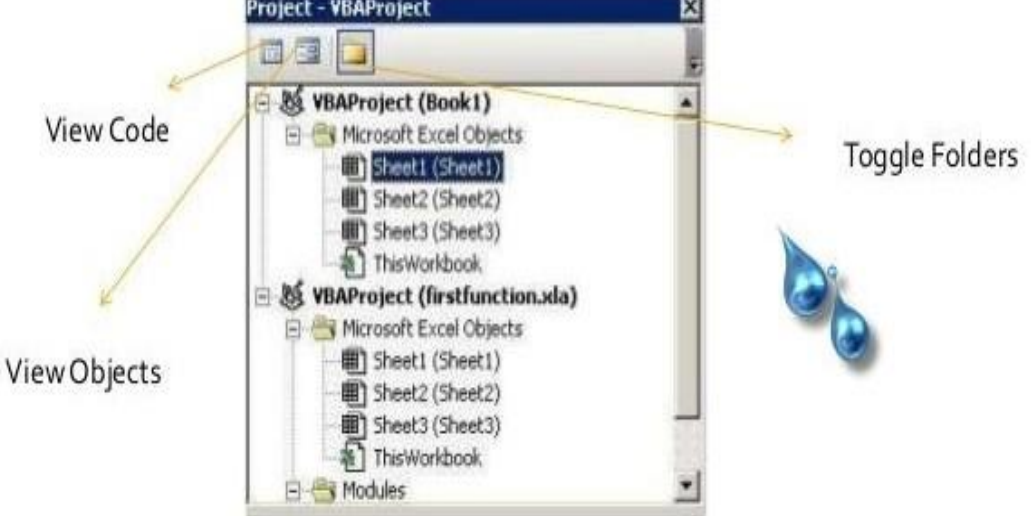

### 2) The **Form Layout Window :**shows where your form will be displayed relative to your monitor's screen

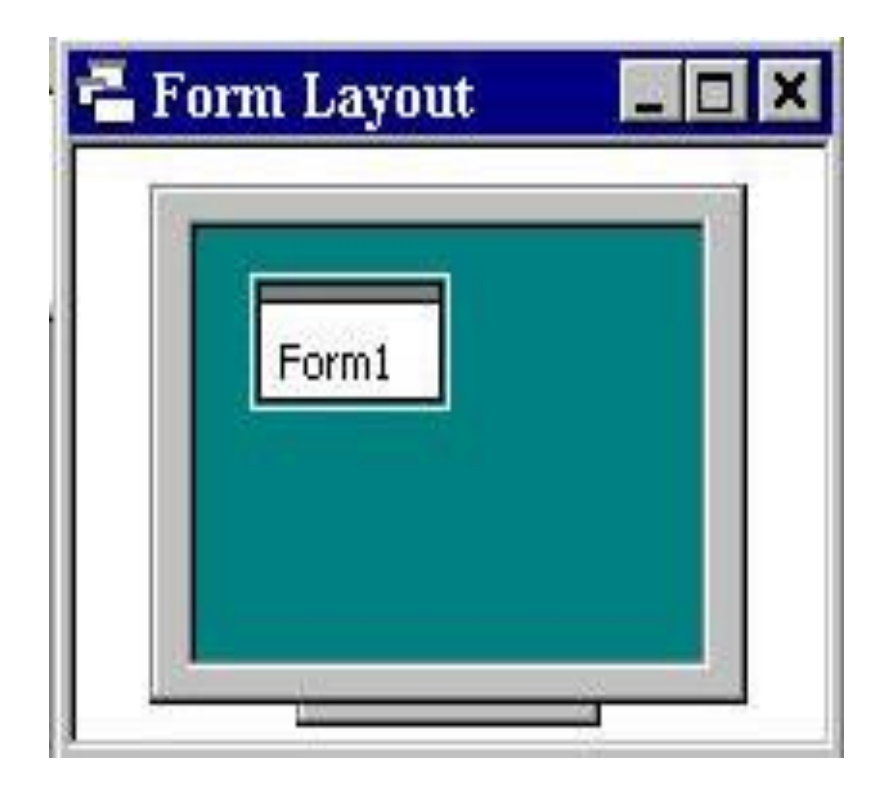

## 3) **Properties Window**: used to establish initial property values for objects.

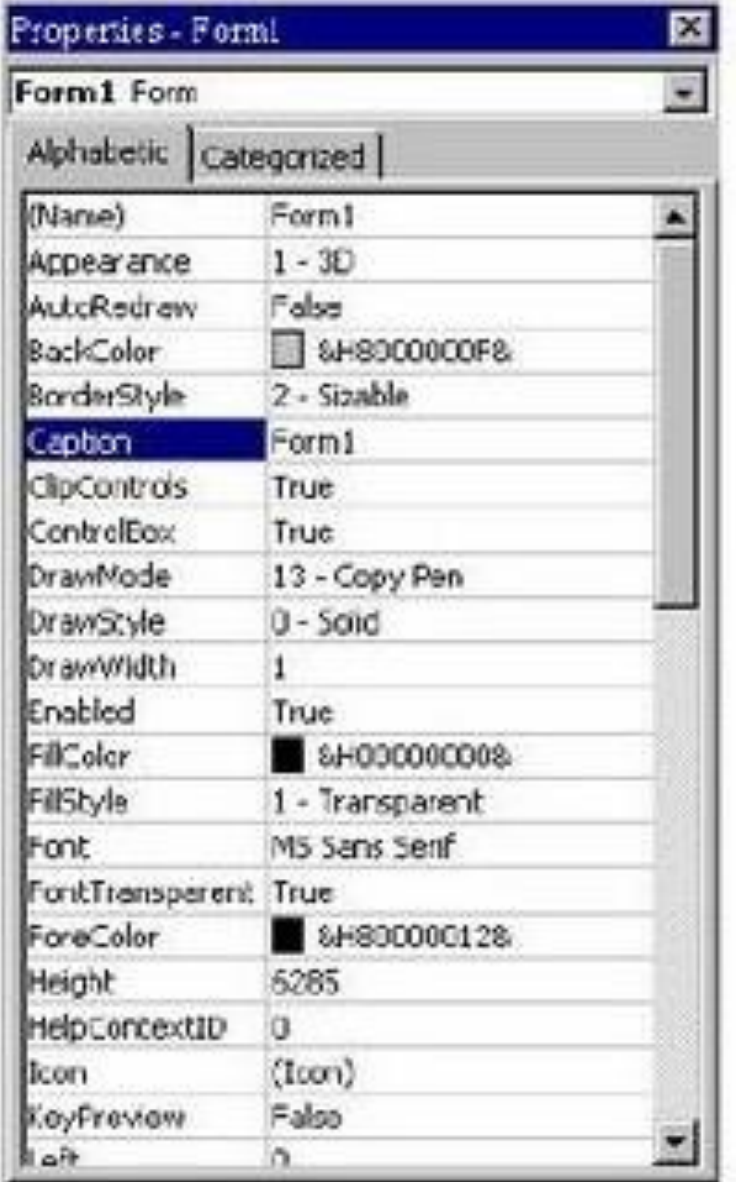

Properties can be viewed in two ways: **Alphabetic** and **Categorized**.

Properties can be changed by typing a new value or choosing from a list of predefined settings

A very important property for each object is its **name**. The name is used by Visual Basic to refer to a particular object in code.

### 4) **Form Designer window**:

allows the user to add controls, graphics and pictures

## 5) **Tool Box :**

the selection menu for controls used in your application

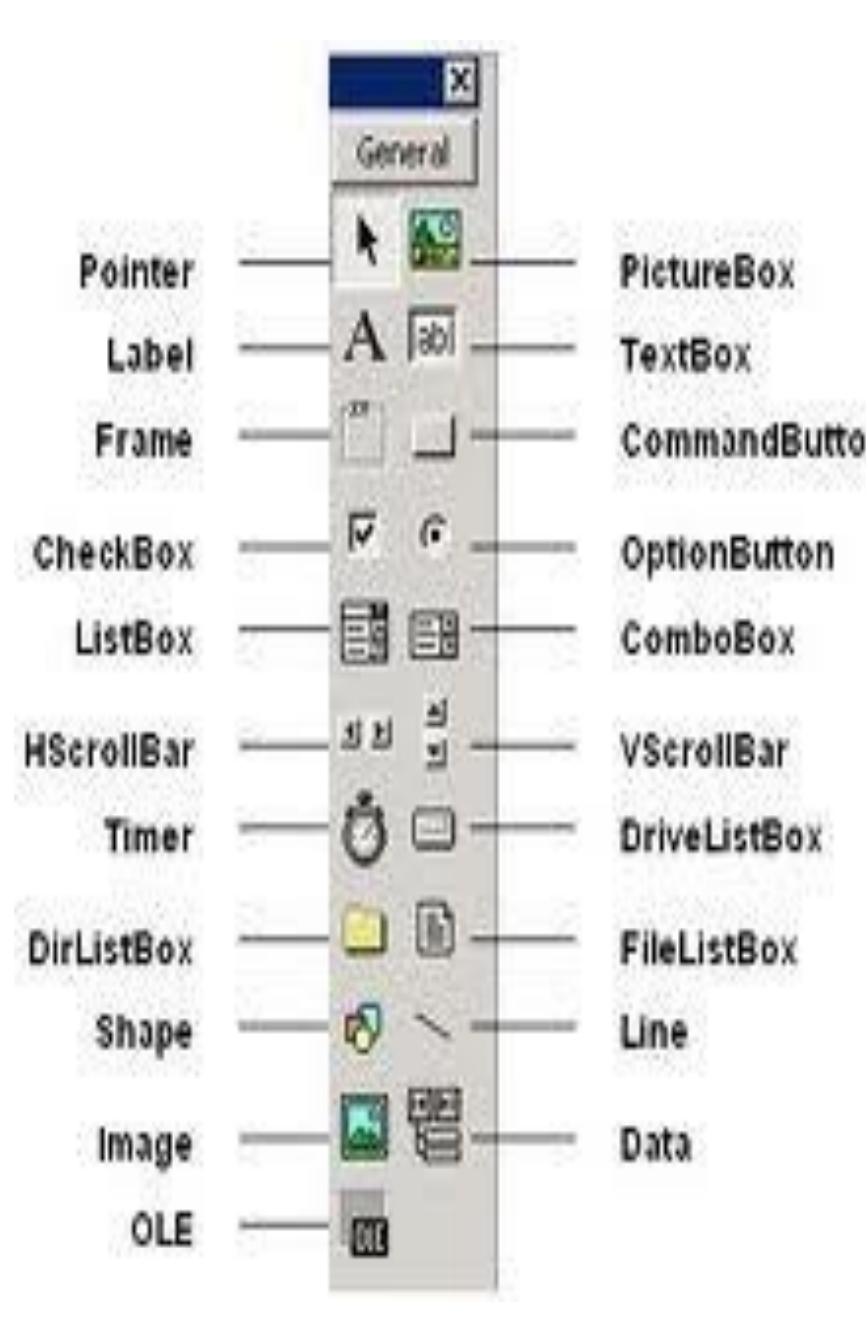

6) Toolbar - a collections of button that provides shortcuts or easy access to the different command on the Menu Bar.

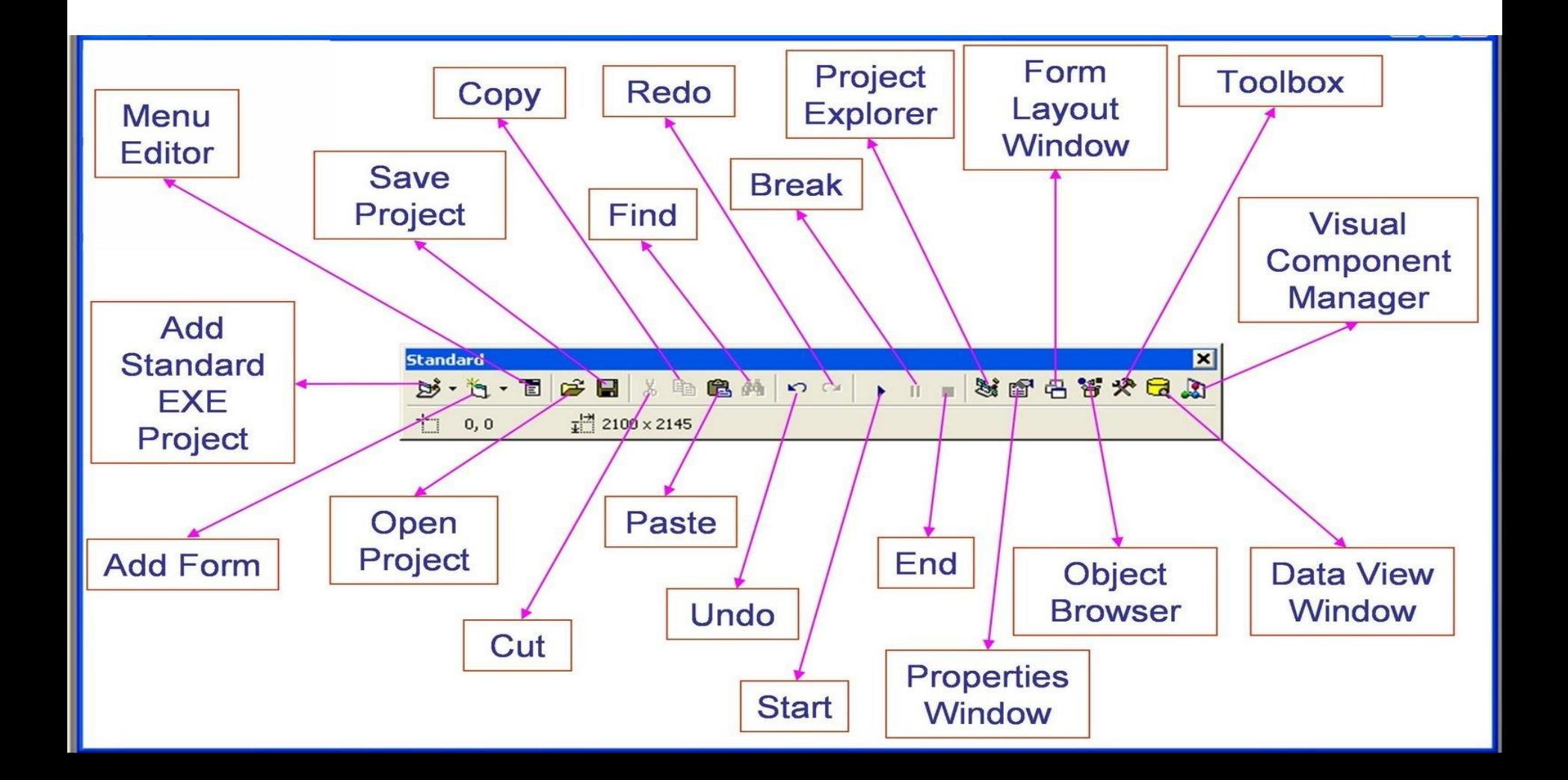

# 7) Menu Bar – a list of command use to control VB environment.

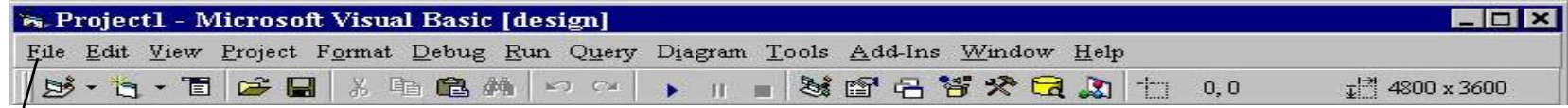

- **File**
- •**Edit**
- •**View**
- •**Project**
- •**Format**
- •**Debug**
- •**Run**
- •**Query**
- •**Tools**
- •**Add-ins**
- •**Window**
- •**Help**